## ИНСТРУКЦИЯ ПО ПОГАШЕНИЮ ФИНАНСИРОВАНИЯ

Нажмите на значок **«Банковские услуги»**

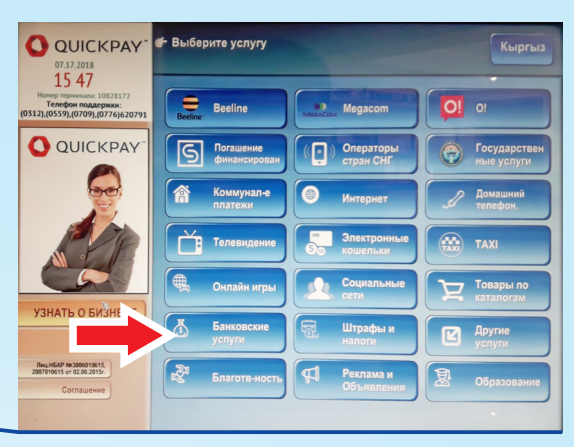

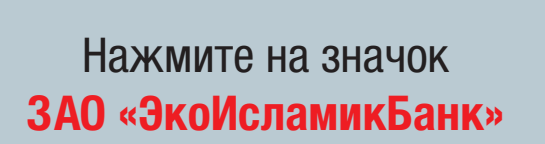

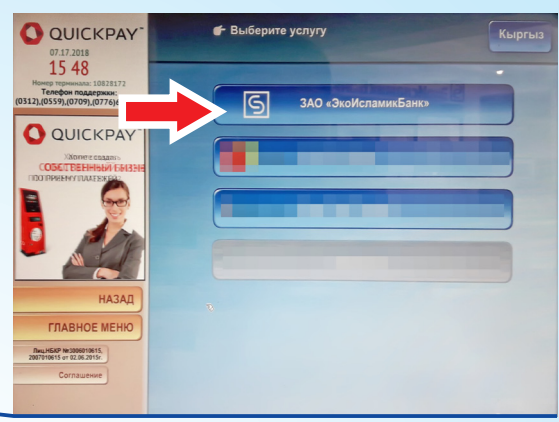

Нажмите на значок **«Погашение финансирования ЭкоИсламикБанк»**

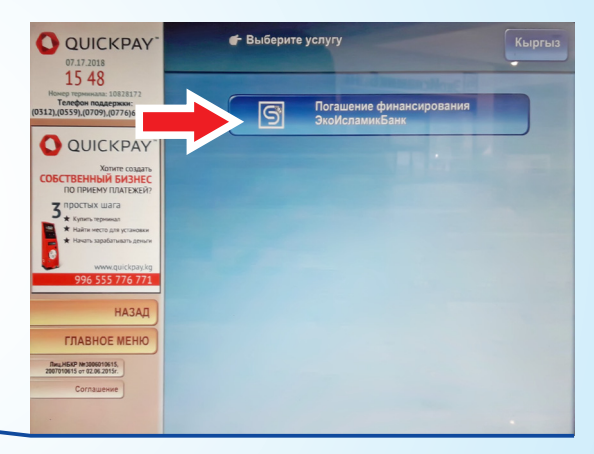

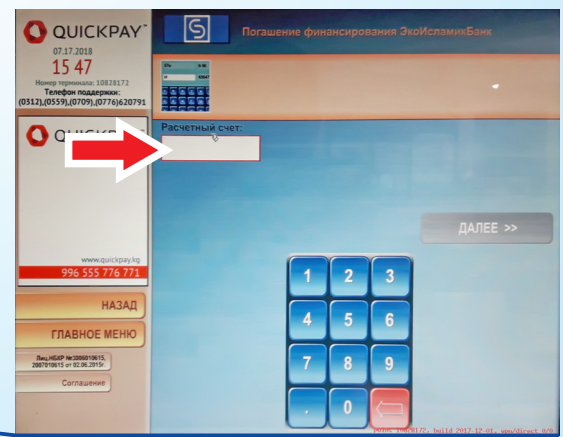

Введите ваш расчетный счёт (Далее » Далее »)

> Внесите сумму Возьмите чек

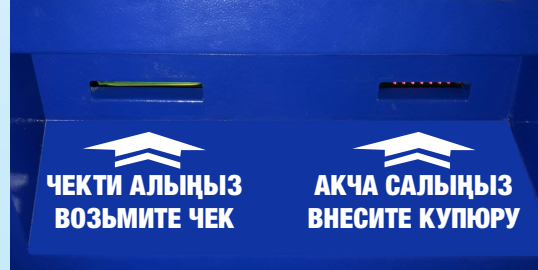